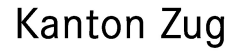

## Kurzanleitung zur 2 Faktor Anmeldung

Für das Login auf datenschutzsensible Web-Anwendungen wird zwingend eine Zwei-Faktor-Authentifizierung (2FA) verlangt. Je nach Anwendung stellt der Kanton Zug zwei Anmeldeverfahren für den erhöhten Zugriffschutz zur Verfügung:

- Login mit SMS
- Login mit GOTP (Open Authentifikator)

Eine gültige Mobilenummer muss zwingend im Benutzerprofil hinterlegt sein.

## Mobilenummer hinterlegen:

Voraussetzung: Sie haben bereits ein Konto über onlinekonto.zg.ch angelegt.

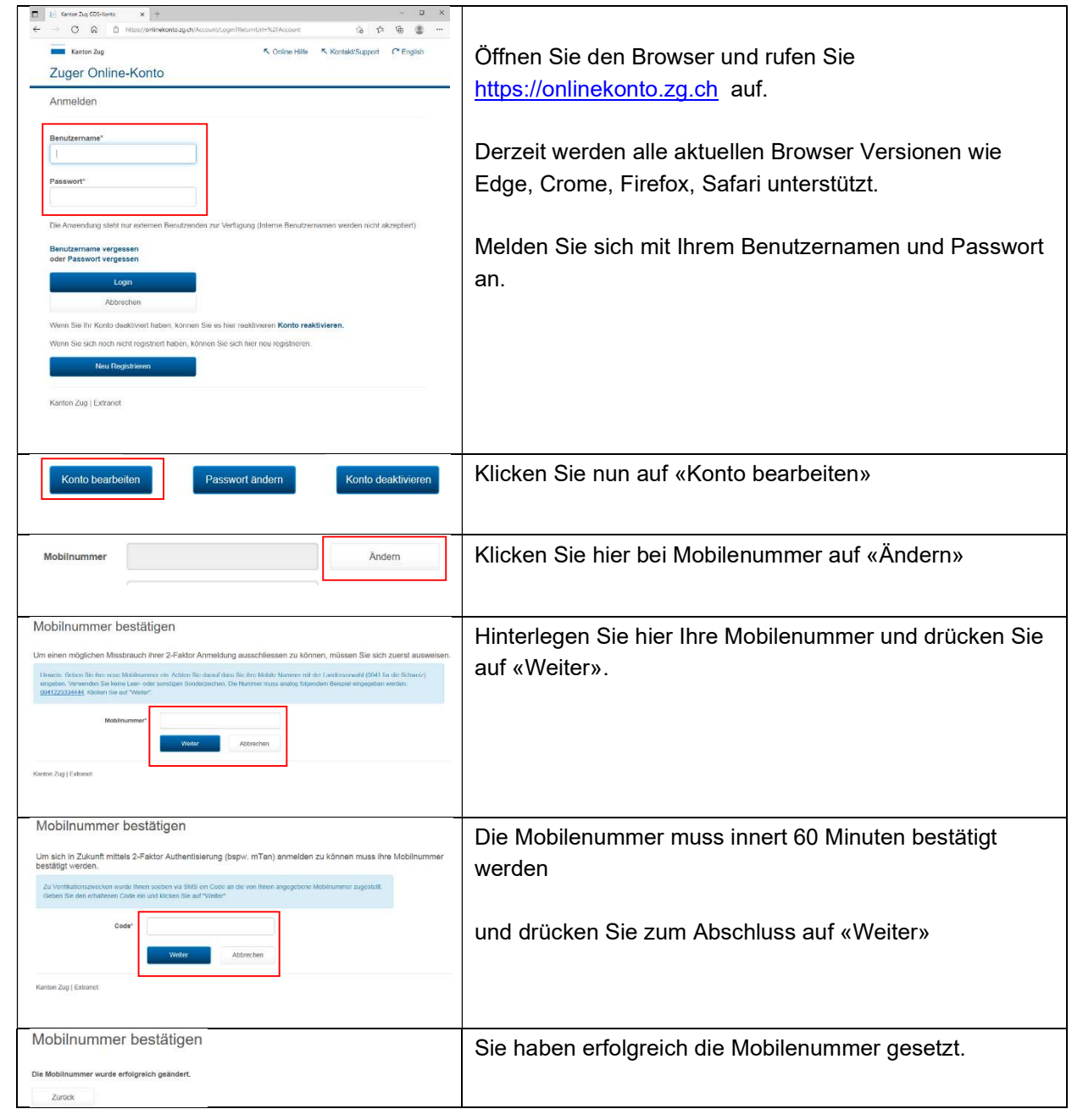

Stand 27. Mai 2024 / V1.5 Seite 1 von 4

Kanton Zug

<u>Film</u>

## Aktivieren des Open Authentifikator

- 1. Ein Smartphone iPhone oder Android Mobile wird vorausgesetzt.
- 2. Eine gültige Mobilenummer ist im Benutzerprofil hinterlegt.
- 3. Die App «Google Authenticator» oder «Microsoft Authenticator» muss auf dem Smartphone installiert sein. Wichtig: Sie brauchen dazu kein Konto bei Google oder Microsoft!

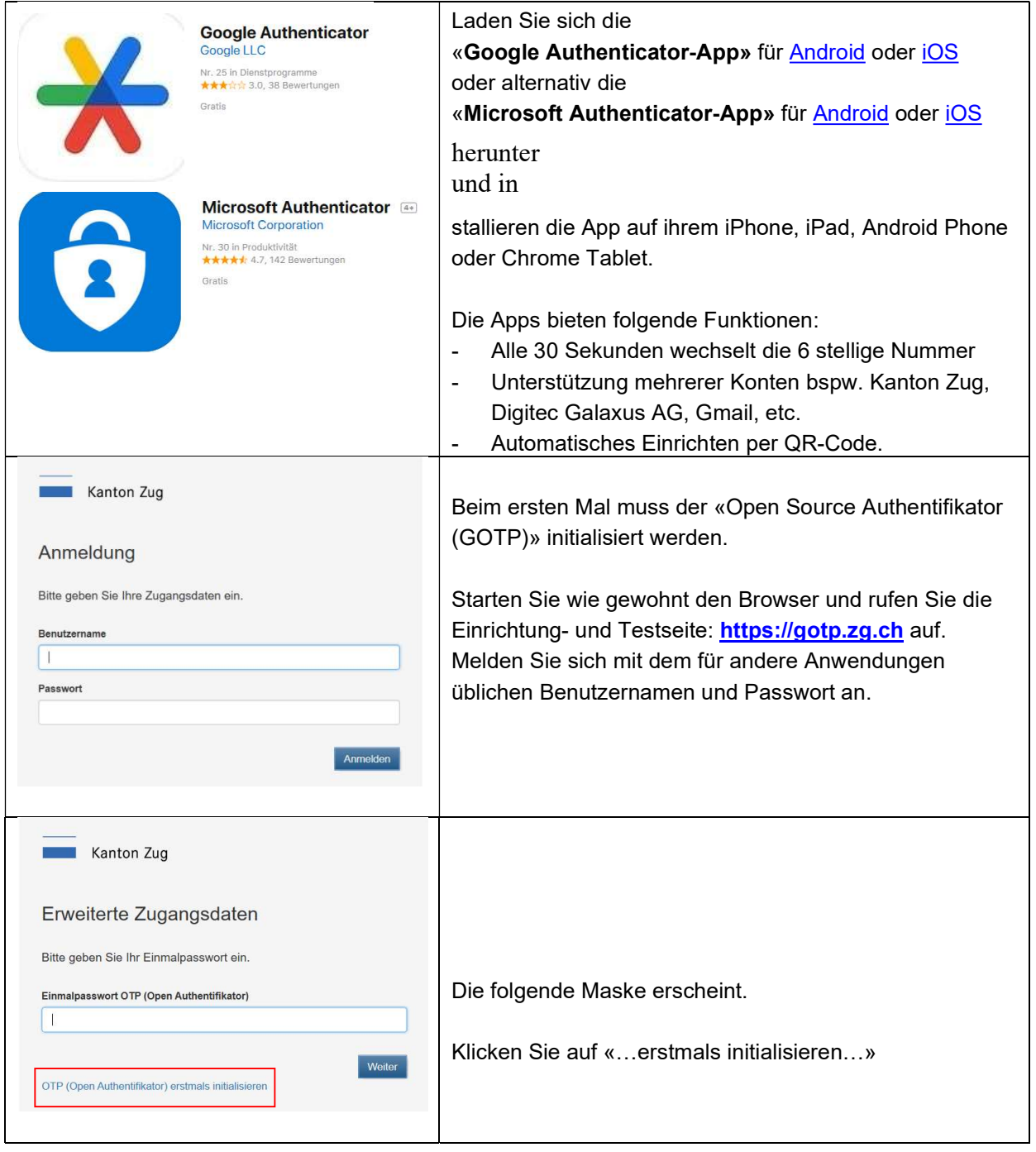

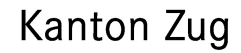

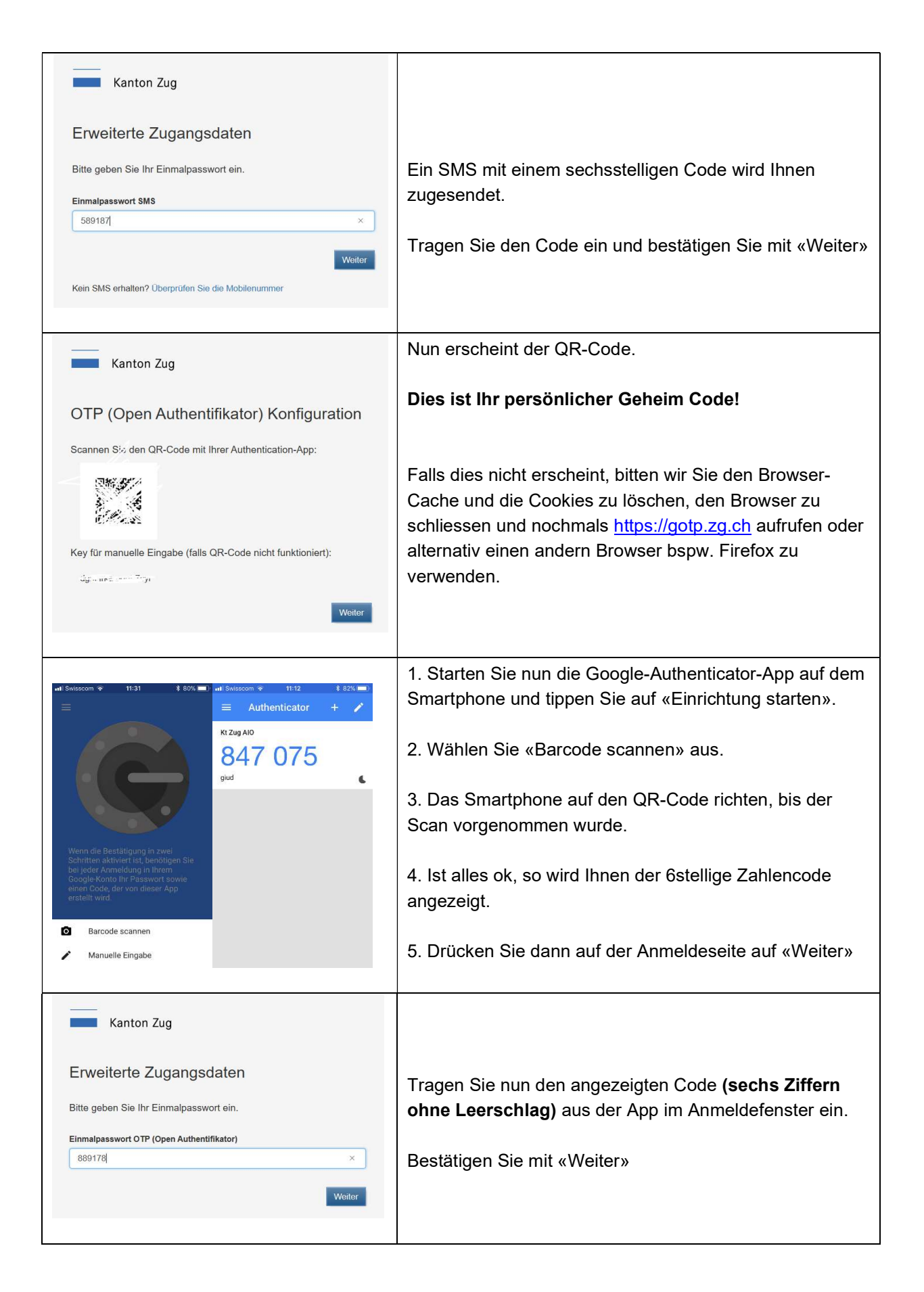

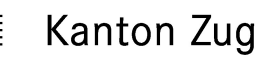

Falls Sie https://gotp.zg.ch über das gleiche Gerät, auf welchem auch der OTP (Open Authenticator) installiert ist, aufgerufen haben, können Sie den Barcode nicht von einem Bildschirm einscannen, stattdessen können Sie den Barcode aber antippen bis eine Meldung zum Öffnen des Authenticator angezeigt wird und diesen so öffnen.

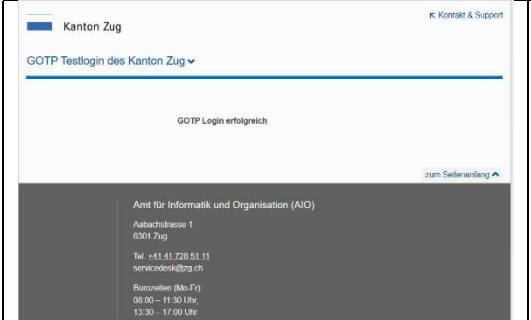

Sie sind nun das erste Mal erfolgreich angemeldet.

Ab sofort steht Ihnen beim Login Vorgang der neue GOTP (Open Authentifikator) zur Verfügung.

Wichtig: Falls Sie Ihre App gelöscht haben oder keinen Zugriff mehr haben, so können Sie jederzeit mittels «..zurücksetzen…» eine Neuinitialisierung durchführen.

## Nutzung:

Für die Nutzung existiert eine aus dem Internet erreichbare Webseite https://extranet.zg.ch Im Subkapitel "Intranet Geschlossener Bereich" finden Sie die wichtigsten Links auf die produktiven Systeme.

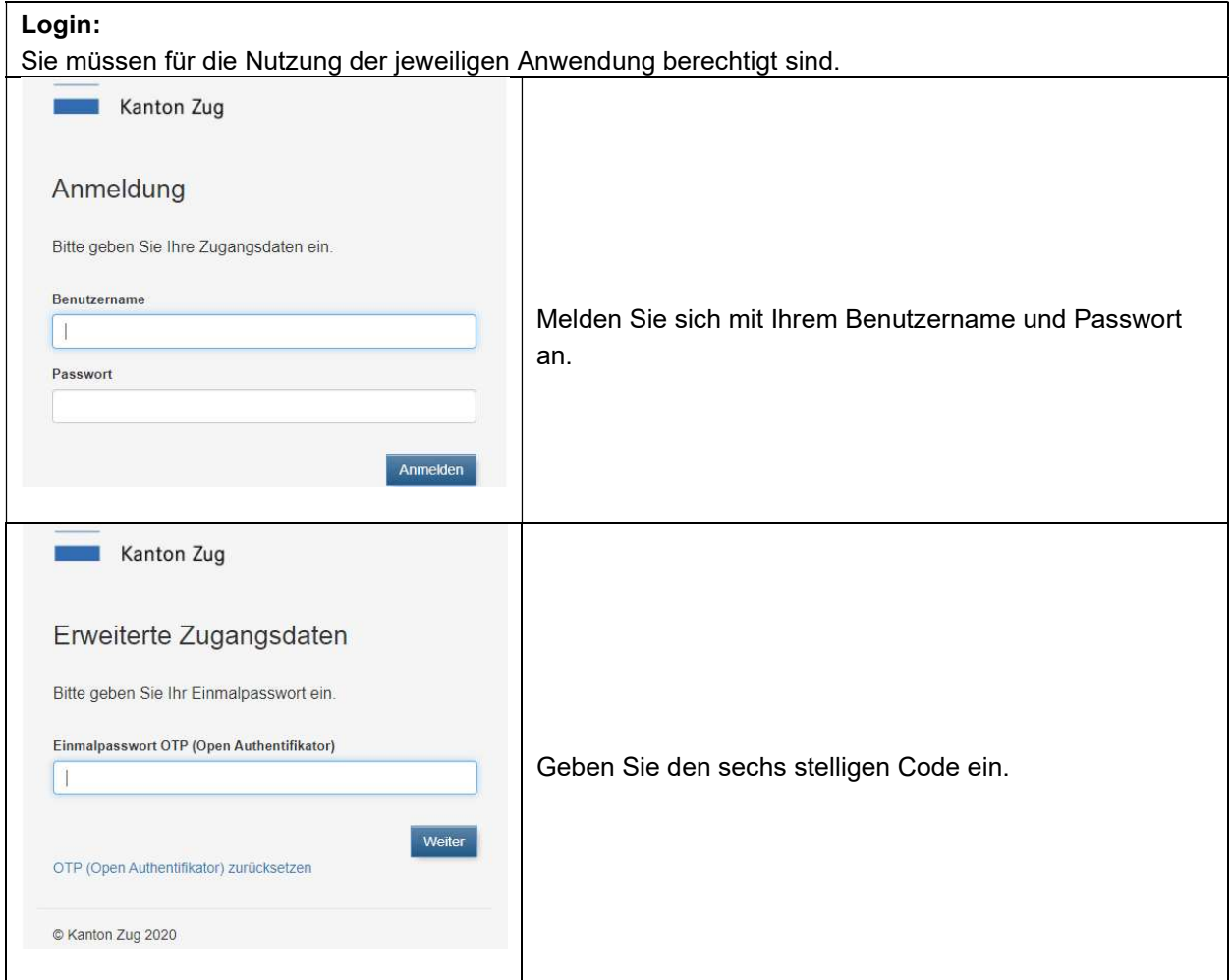